平成25年10月吉日 お得意様各位 システムサービス課 福 生 市 牛 浜 1 0 4

## System-V 新法人税申告書プログラム ネット更新について

拝啓 時下ますますご清栄のこととお慶び申し上げます。平素は格別のお取引を賜り誠にあり がとうございます。

平成25年度版新法人税申告書プログラムの地方税申告書第6号様式[66]欄に、復興税を含めて計 算をしておりました。確認したところ復興税は含めず計算とありましたのでプログラムを更新致 しました。

今後とも倍旧のお引き立ての程、宜しくお願い申し上げます。

敬具

送付資料目次 <u>ENENEN DEN AF NENENEN DIEN DEN AF NENENENEN DIENEN DIEN</u>

※改正保守のご加入(未納含む)にもとづき、以下の内容を同封しております。

送付プログラム

プログラムの送付はございません。ネット更新をお願い致します。

## 取扱説明書

・http://www.ss.tatemura.com/ より確認できます。

## 案内資料

• System-V ネット更新作業手順及びバージョンNO.一覧表 ••••1∼2

- 送付内容のお問い合わせ先 --------

送付内容に関するお問い合わせにつきましては、サービス課までご連絡下さいますよう お願いします。 尚、保守にご加入のお客様はフリーダイヤルをご利用下さい。

TEL  $042-553-5311$  (AM10:00~12:00 PM1:00~3:30)  $FAX$  042-553-9901

プログラム等のネット更新をご希望のお客様には、弊社システムに更新があった場合マルチ ウィンドウ端末起動時に以下のメッセージを表示するようになっております。

> プログラム更新 OO 個のファイルが新しくなっています<br>1000番の4で更新できます \*\*\* 以上を読んだら Enter を押してください \*\*\*■

また、同時に更新内容につきましては、あらかじめご登録いただいているメールアドレスに 更新のお知らせを送信致します。

上記メッセージを表示した場合、System-Vの更新(サーバー側)及び電子の環境更新(各端末側) がございますので、以下の作業手順に従って更新作業を行って下さい。

サーバーの更新方法

① [F10]データ変換より、[1000]UP(更新)を選択します。

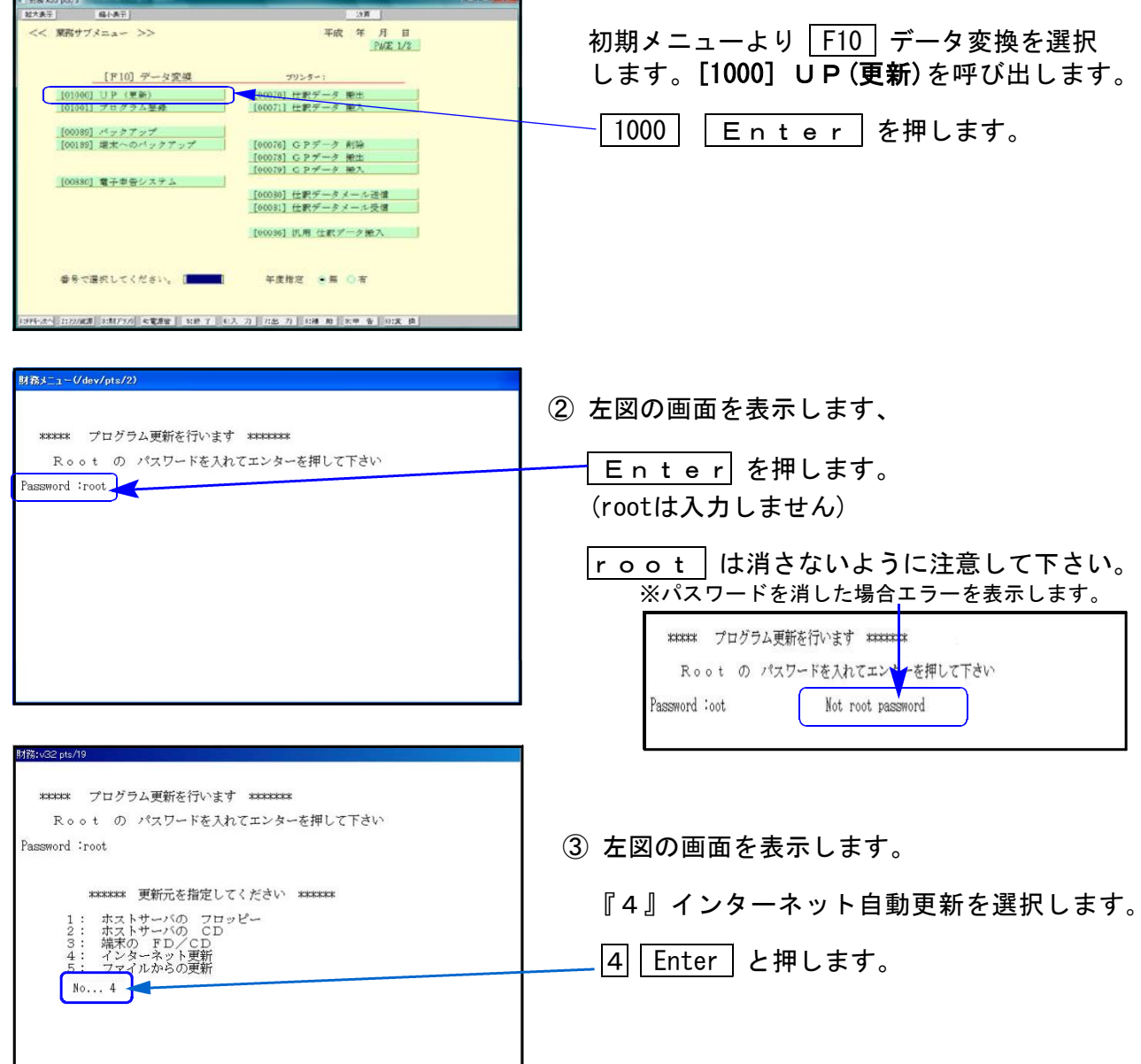

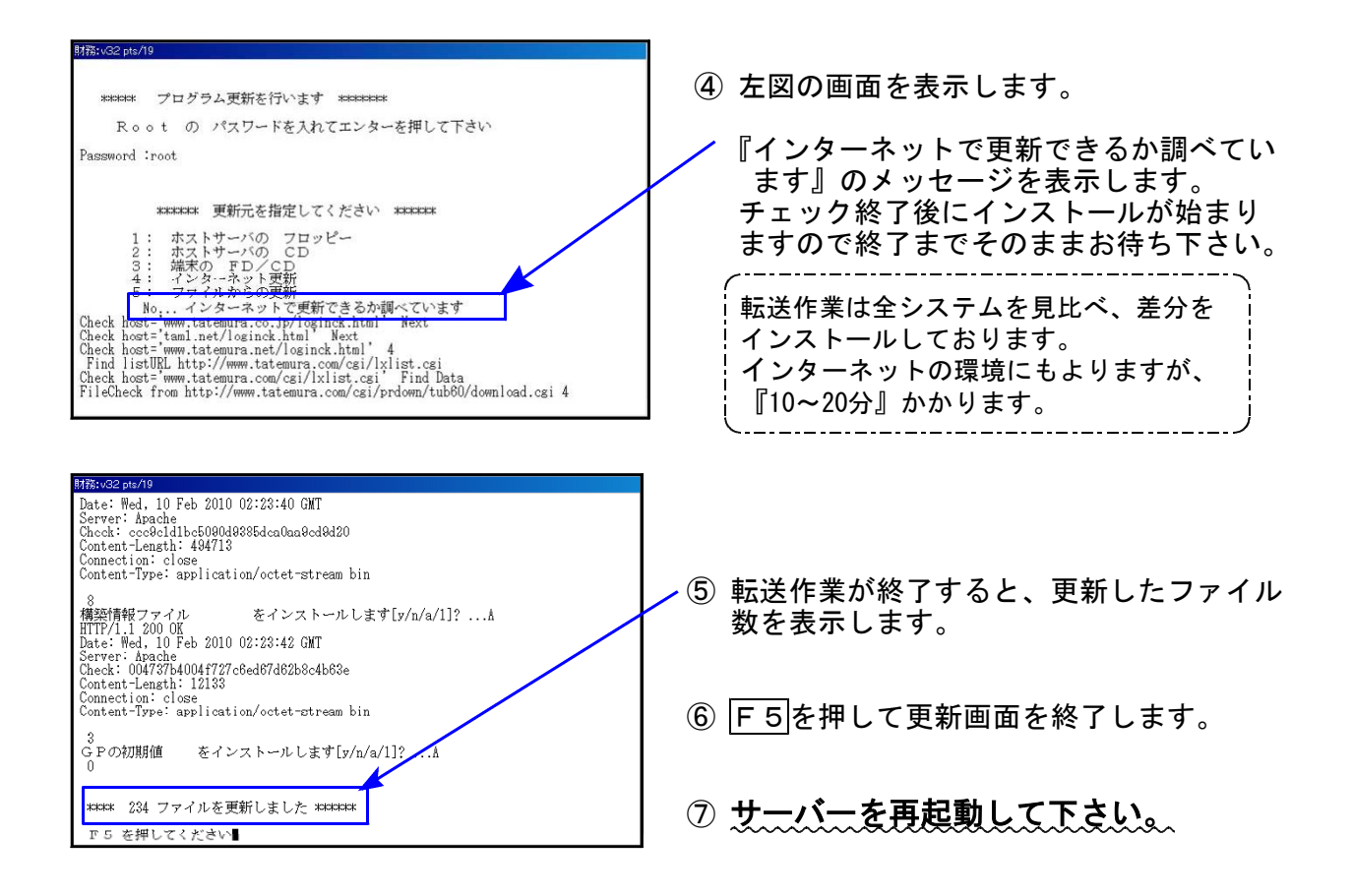

転送後のバージョン確認

下記のプログラムは F9 (申告·個人·分析) 1頁目に表示します。

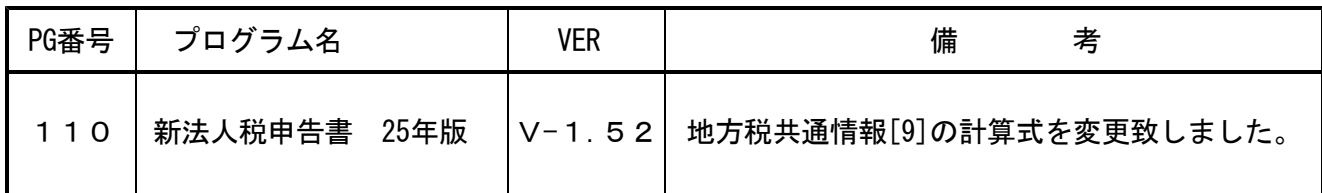